## **Referrals – Removing Referrals from Waitlists**

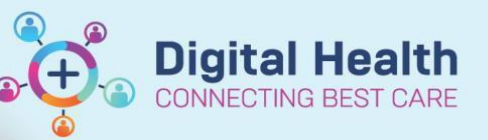

**Digital Health Quick Reference Guide** 

## **This Quick Reference Guide will explain how to:**

Use **PMOffice** to remove referrals from waitlists.

- 1. Open **PMOffice**
- 2. Open the **Referral Wait Lists** tab

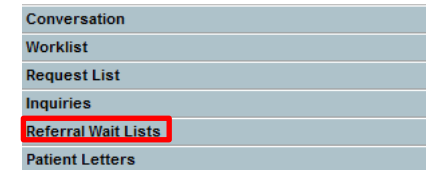

WL Status Urgency Code

Referral Add/Modify

Referral WL Removal **View Encounter** 

Sex

í.

- 3. Select a waitlist
- 4. Right-click on patient and select **Conversation** > **Referral WL Removal**
- 5. Fill in required fields in the **Referral WL Removal** window

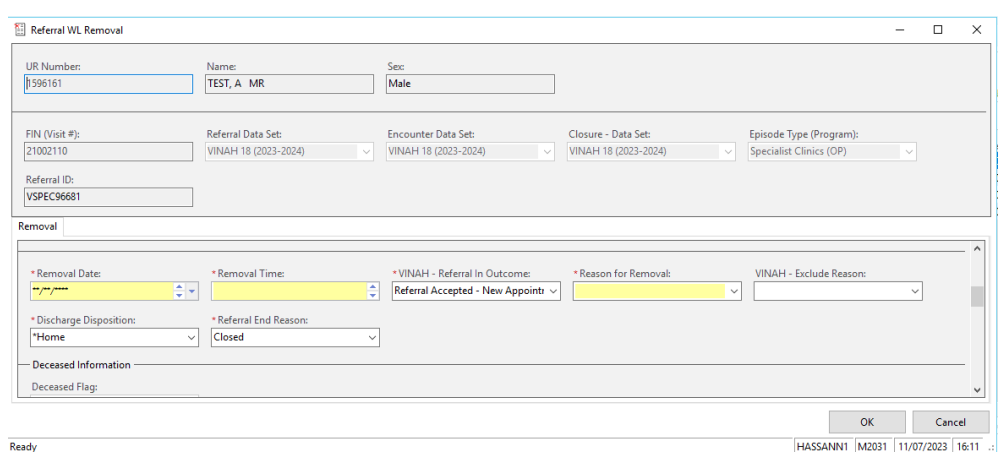

Wait list records : 1 Result

Patient Name

654636 | TEST, TEST M

**DOB** 

Conversation

View Status Changes...

Legal Status

UR

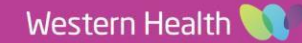